#### **Guía para saber qué son y cómo se usan:**

- 1. **Catálogos deBibliotecas**
- 2. **Bases de datos**
- 3. **Portales**
- 4. **Repositorios**
- 5. **Otros recursos para la búsqueda de información científica/académica**

Habilidades y competencias para el uso eficaz de los recursos y servicios que la biblioteca ofrece

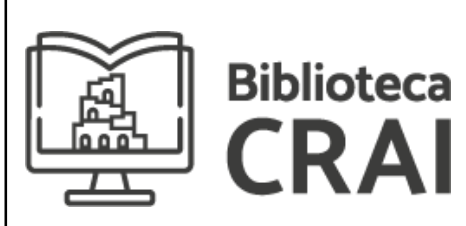

MATERIAL PREPARADO PARA LA CÁTEDRA DE TEORÍA Y PRÁCTICA DE LA INVESTIGACIÓN Lic. Silvia Nataloni Mayo 2023

En su libro *Cómo se hace una tesis* (1990), Umberto Eco señala:

¿Cómo se hace una búsqueda preliminar en una biblioteca? Si ya se dispone de una bibliografía segura, evidentemente hay que acudir al catálogo de autores para ver qué puede proporcionar la biblioteca en cuestión. A continuación se pasa a otra biblioteca y así sucesivamente. Pero ese método presupone una bibliografía ya elaborada. […] El estudioso podrá ir a una biblioteca en busca de un libro cuya existencia ya conoce, pero por lo general acude a la biblioteca no con la bibliografía, sino para elaborar una bibliografía. Elaborar una bibliografía significa buscar aquello cuya existencia no se conoce todavía. El buen investigador es el que está capacitado para entrar en una biblioteca sin tener ni idea sobre un tema y salir de ella sabiendo algo más sobre el mismo. (pp. 79-80).

Se eligió este texto para la introducción por una razón muy sencilla y al mismo tiempo fundamental, ya que, si se tiene en cuenta la antigüedad del texto (la primera versión data del año 1977), se puede observar que la metodología de la recuperación de información continúa vigente en la actualidad, aún cuando hayan evolucionado los recursos y los sistemas.

# **¿Dónde buscar información?**

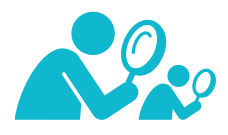

Actualmente, para localizar materiales que se adapten a las necesidades de información académica/científica se puede utilizar una amplia variedad de fuentes y recursos.

Aquí se explorarán las herramientas disponibles para la búsqueda de libros, revistas, tesis, artículos de revista y otros materiales que se pueden encontrar en la Biblioteca de la Facultad de Lenguas o a las que se puede acceder a través de ella.

Los catálogos de bibliotecas, las bases de datos, los repositorios y portales, entre otros, son algunas de las herramientas más útiles para la búsqueda de información científica/académica.

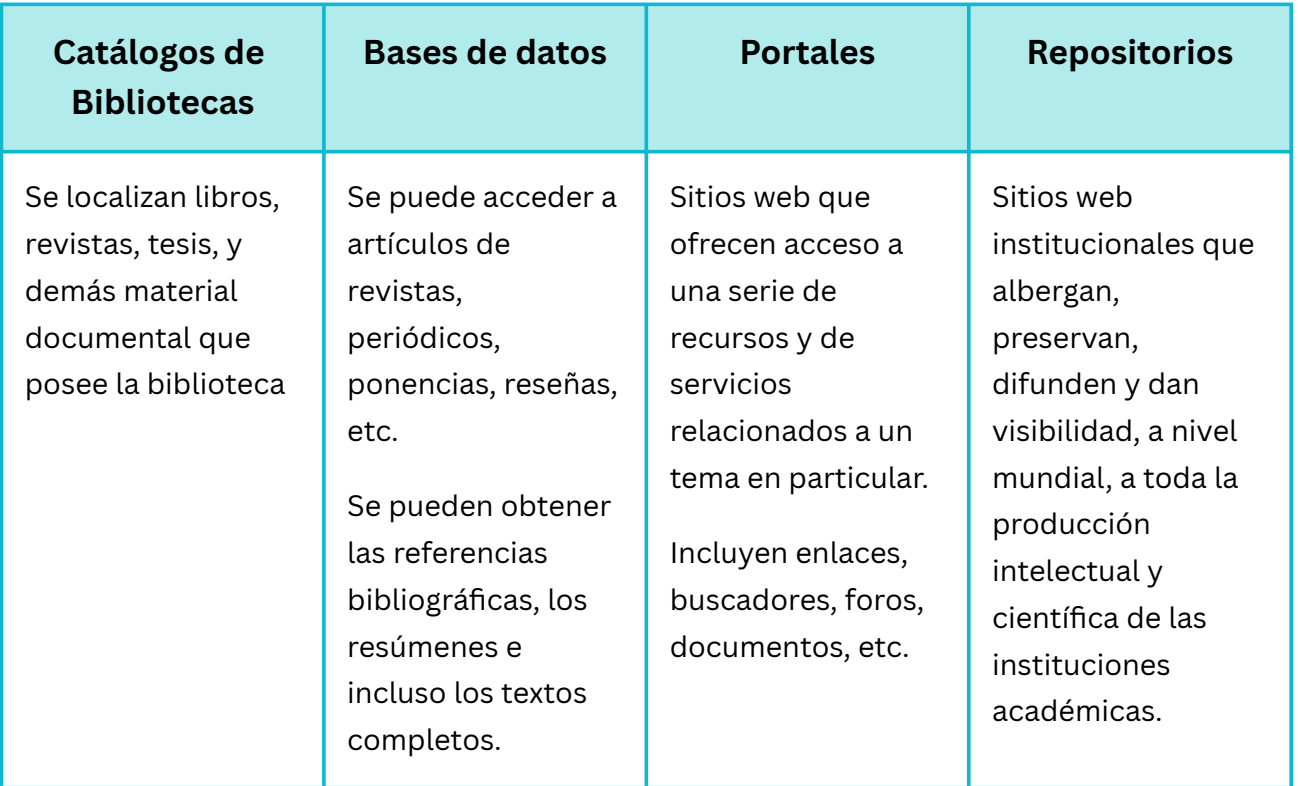

**¿Qué son cada una de estas herramientas y cómo se usan?**

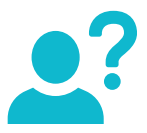

# **1. Catálogos de Bibliotecas**

Los catálogos de las bibliotecas contienen registros que describen el contenido de una colección en particular, o de un grupo de colecciones documentales.

En el caso de la Universidad Nacional de Córdoba, se puede utilizar el catálogo de cada una de las bibliotecas, o el Catálogo Colectivo de las Bibliotecas de la UNC.

Las colecciones de las bibliotecas de la UNC incluyen recursos físicos como: libros, revistas, folletos, grabaciones sonoras, videos, entre otros. También incluyen recursos en línea: bases de datos, libros electrónicos, revistas electrónicas, tesis, etc.

#### **Uso de los catálogos**

En la mayoría de los catálogos de una biblioteca a través de una búsqueda simple, se puede localizar un documento a partir de cualquiera de los siguientes datos:

- Autor: localiza materiales por el nombre y apellido del responsable de la obra.
- Título: permite recuperar documentos que incluyan en el título los términos que se utilicen para la búsqueda.
- Tema: recupera, de los índices temáticos, los documentos correspondientes a los términos de la búsqueda. Las bibliotecas identifican los documentos a través de descriptores, también conocidos como palabras clave.
- ISBN\*: permite acceder al registro único del libro con el número que lo identifica.
- Series: identifica las colecciones o series cuyos títulos correspondan a las palabras de la búsqueda.
- Signatura Topográfica\*\*: se puede acceder al registro bibliográfico a través del código que ubica al libro dentro de los estantes de una biblioteca.
- Búsquedas avanzadas: ofrece la posibilidad de restringir los resultados a partir de fechas, idiomas, tipo de material, etc.

\* International Standard Book Number (en español, Número Estándar Internacional de Libros o Número Internacional Normalizado del Libro), abreviado ISBN, es un identificador único para libros. Sería algo así como un número de documento que identifica de manera inequívoca a un libro.

\*\* La Signatura Topográfica es un código alfanumérico que se coloca de manera visible en el libro, comúnmente en el lomo, y permite su localización física en la estantería de la biblioteca. La signatura agrupa los documentos por materias lo que facilita encontrar materiales de un mismo tema. En el catálogo

#### **¿Cómo obtener los materiales?**

Los datos que se requieren para que el personal de la biblioteca encuentre el material son:

- En el catálogo de la Biblioteca de la FL: **Signatura Topográfica.**
- En el catálogo colectivo de la UNC: **Ubicación** (Identificar la biblioteca en donde se ubica el material disponible), y la **Signatura Topográfica correspondiente**.

*En el caso de querer en préstamo un libro que se encuentra en otra Biblioteca de la UNC o de otra Universidad se deberá solicitar un Préstamo Interbibliotecario (más adelante se explicará este recurso).*

### **Algunas direcciones de Catálogos a los que pueden recurrir:**

Catálogo de la Biblioteca de la Facultad de Lenguas: **[https://lenguas.biblio.unc.edu.ar](https://lenguas.biblio.unc.edu.ar/)**

Catálogo colectivo de las bibliotecas de la UNC: **[https://catalogo.biblio.unc.edu.ar](https://catalogo.biblio.unc.edu.ar/)**

Catálogo colectivo de Publicaciones Periódicas CAICYT: **[http://ccpp.caicyt.gov.ar](http://ccpp.caicyt.gov.ar/)**

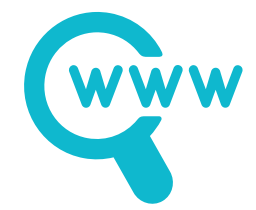

## **2. Bases de Datos**

A través de los catálogos de las bibliotecas no se podrá acceder al texto completo de libros o artículos de revistas. Sin embargo, este tipo de contenidos se podrá localizar en diferentes bases de datos bibliográficas; donde también encontrarán ensayos, reseñas de libros, revisiones bibliográficas, notas breves, editoriales, biografías, entrevistas, estadísticas y otros documentos.

#### **Uso de las bases de datos**

Las bases de datos bibliográficas, al igual que los catálogos, están estructuradas y ordenadas por registros y campos:

- Registros: cada registro representa un único documento (referencia a un artículo de revista, libro, tesis, etc.)
- Campos: a su vez los registros se dividen en campos. Cada campo representa un tipo de información sobre un documento, por ejemplo el título, el autor, etc.

Además cada base de datos tiene una interfaz de búsqueda, que puede variar de acuerdo a la empresa que la administra, pero, por lo general, disponen de cajas de texto y menús desplegables para acotar las búsquedas.

#### **La mayoría de las bases de datos ofrece como opciones para las búsquedas:**

- Un **Metabuscador**, generalmente, ubicado en una parte destacada de la página de inicio, permite realizar búsquedas integrales (en todos los campos y registros que conforman la base de datos), a través de uno o más términos. Algunos de estos campos son:
	- $\circ$  Autor: buscará textos a través del apellido del responsable de la obra. Es recomendable usar nombre y apellido para obtener resultados más precisos.
	- $\circ$  Título: buscará documentos que incluyan en el título (o subtitulo) los términos que se escriban en la caja de búsqueda.
	- Palabras clave: buscará textos que se identifiquen con el término que describe su contenido. Una palabra clave o descriptor es un identificador temático que tiene un significado particular. (Ver: Cuando de textos científicos se trata… Capítulo IV, ítem 3)

*Se recomienda su uso sólo cuando no se encuentre información en campos específicos, ya que los resultados suelen ser demasiado genéricos.*

Una lista de **Áreas temáticas**, comúnmente, ordenado alfabéticamente. Esta lista se compone de materias y submaterias (materias complementarias) y así agrupan los documentos que tratan sobre un mismo tema.

En el caso del estudio de los idiomas y el lenguaje se deberá tener en cuenta que puede haber *documentos de interés en diferentes áreas temáticas. Por ejemplo: dentro del área "Lenguas y literatura", pero también bajo otras temáticas afines: "Comunicación", "Educación", entre otros.*

- Un listado con los **títulos de publicacione**s ordenados alfabéticamente sin distinción temática.
- La posibilidad de hacer una **Búsqueda avanzada**: para acotar los resultados de una búsqueda y hacerla más específica, los motores de búsqueda disponen de filtro; los más

habituales suelen ser: por años, por idioma o por tipo de documento, entre otros. Estos filtros se pueden aplicar al iniciar la búsqueda o bien, posteriormente, en la lista de resultados.

### **¿Cómo obtener los materiales?**

La UNC, a través de la **Biblioteca Electrónica de Ciencia y Tecnología**, **brinda acceso** a la comunidad científica argentina, **desde las instituciones habilitadas**, **a bases de datos de texto completo** de artículos de revistas científico-técnicas **y a bases de datos referenciales**, ambas de gran valor para la comunidad académica.

Además, desde el año 2020, la Universidad Nacional de Córdoba proporciona el acceso a la plataforma **e-Libro**; una verdadera biblioteca digital con una gran colección de documentos digitales: más de 100 mil **textos completos en español** (libros, revistas, artículos y tesis), y reúne alrededor de 450 editoriales, tanto universitarias como comerciales.

Por su parte, la Biblioteca de la Facultad de Lenguas cada año suscribe a la plataforma **EBSCO** donde, además de libros digitales especializados para las cátedras, provee el acceso a la base de datos **Communication Source**. Esta base de datos incluye **revistas a texto completo** y sin acceso abierto; como así también revistas de acceso abierto y una amplia variedad de **publicaciones referenciales**.

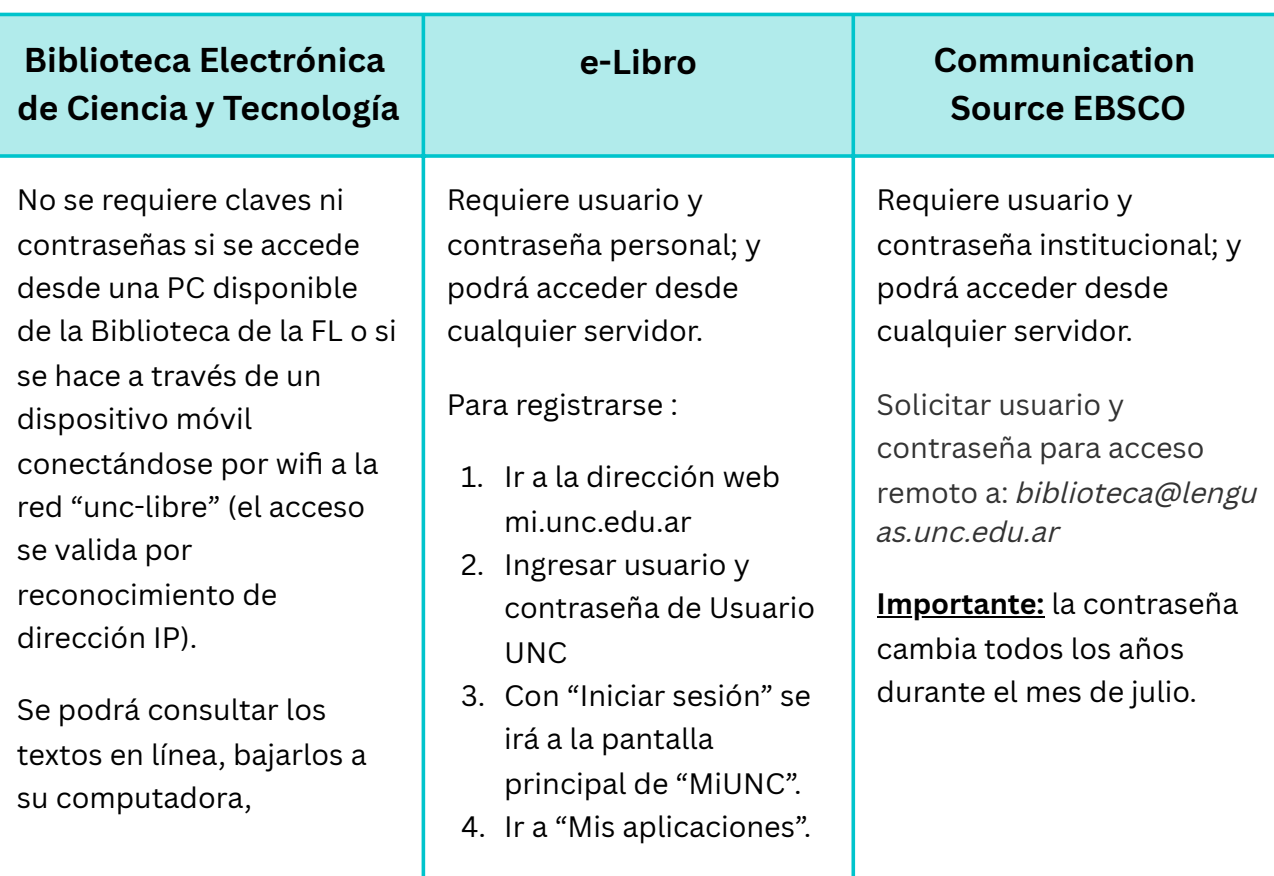

enviárselos por correo electrónico o imprimirlos.

Si solicita clave o contraseña puede ser porque: se accede desde un dispositivo cuya dirección IP no está habilitada, o porque está intentando acceder a un título no suscripto.

En el ícono de eLibro 5. clicar "Ir a la aplicación".

- 6. Se mostrará una pantalla de registro. Allí debe ingresar el Usuario UNC y podrá elegir una contraseña (solo para eLibro)
- 7. Para utilizar eLibro debe ir a la dirección: **https://elibro.net/es/lc /bmayorunc/inicio** y allí ingresar usuario y contraseña (de eLibro).

**Algunas Bases de datos que pueden encontrar en la Biblioteca Electrónica de Ciencia y Tecnología que poseen material de incumbencia de las carreras que se dictan en la Facultad de Lenguas:**

- **EBSCO**: bases de datos bibliográficas de resúmenes y de texto completo, especializadas en humanidades y ciencias sociales con contenido actual y retrospectivo.
- **JSTOR**: originalmente contenía ediciones digitalizadas de revistas académicas, ahora también incluye libros y otras fuentes primarias, y ediciones actuales de revistas. La Biblioteca Electrónica suscribe a las colecciones de *Arts & Sciences I, II y III* que incluyen revistas en las áreas de ciencias sociales y humanidades.
- **SAGE Journals**: cubre un amplio espectro de disciplinas dentro de las ciencias de la salud, ciencias de la vida y biomédicas, ciencias sociales y humanidades, ciencias de los materiales e ingeniería.
- **ScienceDirect**: publicaciones periódicas científicas editadas por Elsevier, las revistas se agrupan en cuatro secciones principales: ciencias físicas e ingeniería, ciencias de la vida, ciencias de la salud y ciencias sociales y humanidades.
- **Scopus**: base de datos multidisciplinaria de citas y resúmenes de bibliografía revisada por pares: revistas científicas, libros y actas de conferencias, entre otros.
- **SpringerLink**: brinda acceso a una colección de revistas, libros y actas de congresos de ciencia, tecnología, medicina, humanidades y ciencias sociales.
- **Wiley-Blackwell**: publicaciones periódicas científicas de texto completo en todas las áreas del conocimiento.

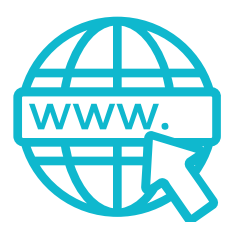

## **3. Portales**

El portal es considerado un "intermediario de información" que tiene como principal característica la de tener una forma simple de acceder a toda la información referida a un tema y no solo a una parte de ella. Toda esta información no necesariamente está contenida dentro del mismo portal, porque el portal, normalmente, se encarga de centralizar "enlaces" en una forma sencilla y organizada que facilite la navegación dentro de un tema.

Existen, al menos, dos tipos de portales:

- Portales horizontales: también llamados portales masivos o de propósito general.
- Portales verticales: ofrecen contenidos dentro de un tema específico.

### **Uso de los Portales**

El objetivo principal de un portal es ayudar quienes lo usen a encontrar todo lo que necesitan sin salir de él y motivarlos a visitarlo de forma continua. Los pilares fundamentales para atraer la atención son:

- $\bullet$  Información: a través de noticias, buscadores, directorios y servicios.
- Comodidad: brindan la mayor cantidad de información desde un mismo lugar.
- Participación: utilizan redes sociales o aplicaciones para incentivar la interacción entre quienes lo usen; por este motivo son muy populares en el área comercial.

Los portales se caracterizan por distribuir las opciones de acceso de una manera muy amigable para los usuarios. Según la cantidad de servicios que ofrezcan serán las maneras de encontrar y acceder a la información que se busca. Por regla general, se puede decir que muchos ofrecen:

- Búsqueda directa
- Acceso por índices temáticos
- Acceso por tipos de materiales que ofrecen
- Listados de autores y/o instituciones participantes

### **¿Cómo obtener los materiales?**

La característica principal de los portales es que para acceder a sus servicios hay que registrarse: le asignarán un Usuario y una Contraseña y, de acuerdo con la modalidad de cada uno, se establecerán los permisos correspondientes para el uso de los distintos servicios que proveen.

#### **Algunos Portales académicos de interés:**

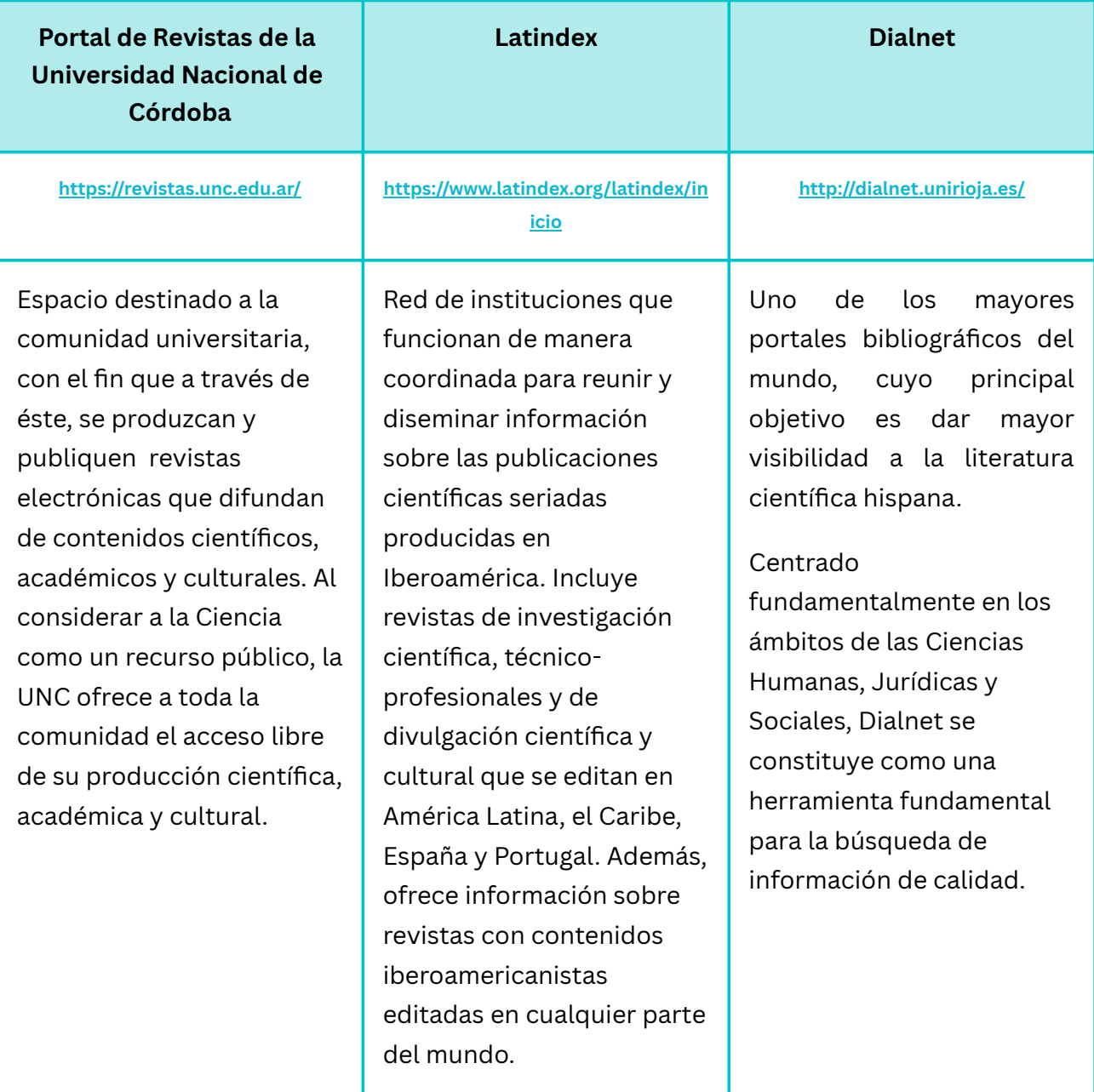

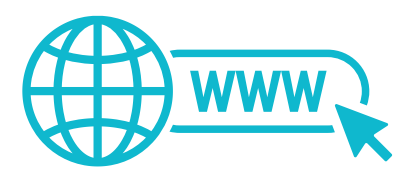

## **4. Repositorios**

En la República Argentina la Resolución Ministerial Nº469/11 aprueba la creación de los Repositorios Digitales en el territorio nacional, allí se los define de la siguiente manera:

Se consideran repositorios digitales a aquellas colecciones digitales de producción científico-tecnológica de una institución, en las que se permita la búsqueda y la recuperación para su posterior uso nacional e internacional. Un repositorio digital contiene mecanismos para importar, identificar, almacenar, preservar, recuperar y exportar un conjunto de objetos digitales, normalmente desde un portal web. Esos objetos son descritos mediante etiquetas o metadatos que facilitan su recuperación. A su vez, los repositorios digitales son abiertos e interactivos, pues cumplen con protocolos internacionales que permiten la interoperabilidad entre ellos. (Argentina, Ministerio de Ciencia, Tecnología e Innovación Productiva, 2011, Anexo I).

La misión de los repositorios es albergar, preservar, difundir y dar visibilidad a nivel mundial a toda la producción científica e intelectual de las distintas unidades académicas, como así también aumentar su uso e impacto, asegurar su acceso y su preservación a largo plazo.

*Depositar no debe confundirse con publicar bajo un sello editorial. El depósito en los repositorios es una manera de comunicar los trabajos de los investigadores para aumentar su difusión.*

Algunas de las tipologías documentales que podemos encontrar en los repositorios son: trabajos finales de grado y tesis de posgrado, artículos científicos, artículos de divulgación, libros y capítulos de libro, presentaciones en congresos, producciones artísticas, imágenes, grabaciones audiovisuales, publicaciones periódicas, mapas, patentes y reseñas (que hayan pasado por un proceso de evaluación). También se incorporan a los repositorios otros tipos de documentos como informes técnicos, proyectos de investigación, ordenanzas y reglamentaciones.

**Uso de los Repositorios**

Al ser la herramienta para la recuperación de documentación científica más nueva, aún se encuentra en una etapa de desarrollo para brindar múltiples opciones de acceso a la información. Sin embargo, se puede observar que la mayoría de los repositorios ofrece las posibilidades de buscar a través de:

- Tipo de documento (tesis, proyecto de investigación, patente, etc.)
- Autor
- **•** Título
- Temas
- Fecha de publicación
- Búsqueda Avanzada

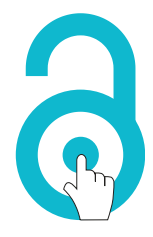

El Sistema Nacional de Repositorios Digitales (SNRD) propone el modelo de Acceso Abierto para la producción científico-tecnológica, esto implica que quienes utilicen de este tipo de material puedan, en forma gratuita, leer, descargar, copiar, distribuir, imprimir, buscar o enlazar los textos completos de los artículos científicos, y usarlos con propósitos legítimos ligados a la investigación científica, a la educación o a la gestión de políticas públicas, sin otras barreras económicas, legales o técnicas que las que suponga Internet en sí misma.

*La única condición que plantea este modelo, para la reproducción y distribución de las obras que* se pongan a disposición, es la obligación de otorgar a los autores el control sobre la integridad de *su trabajo y el derecho a ser adecuadamente reconocidos y citados.*

## **¿Cómo obtener los materiales?**

La intención de generar los repositorios con Acceso Abierto es brindar a los investigadores de todo el mundo acceso directo a la documentación científica y académica de texto completo sin mayor requisito que tener acceso a Internet. En muchos repositorios, para obtener el texto completo, ya sea en línea o con posibilidad de descarga, no solicitan ningún tipo de identificación; en otros es necesario registrarse, e incluso en algunos solamente pueden crear una cuenta los miembros de la unidad académica. Sin embargo, todos los repositorios brindan la referencia bibliográfica del material, inclusive muchos complementan esta información con un resumen.

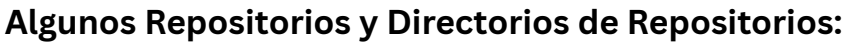

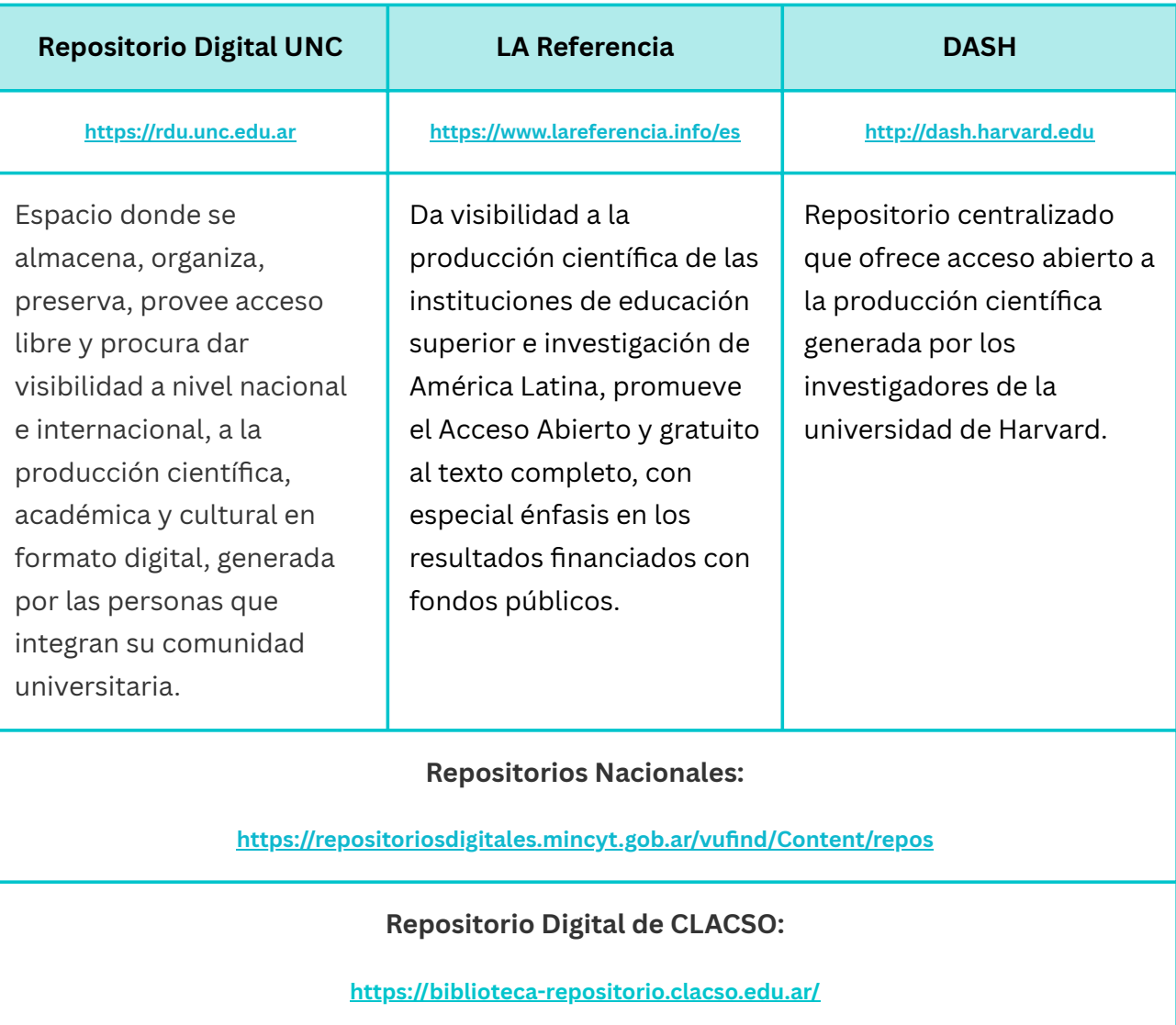

# **5. Otros recursos para la búsqueda de información científica/académica**

Existen muchas más herramientas que se pueden utilizar para acceder a la documentación que provee de información científica o académica.

# **Bibliotecas Electrónicas y Virtuales:**

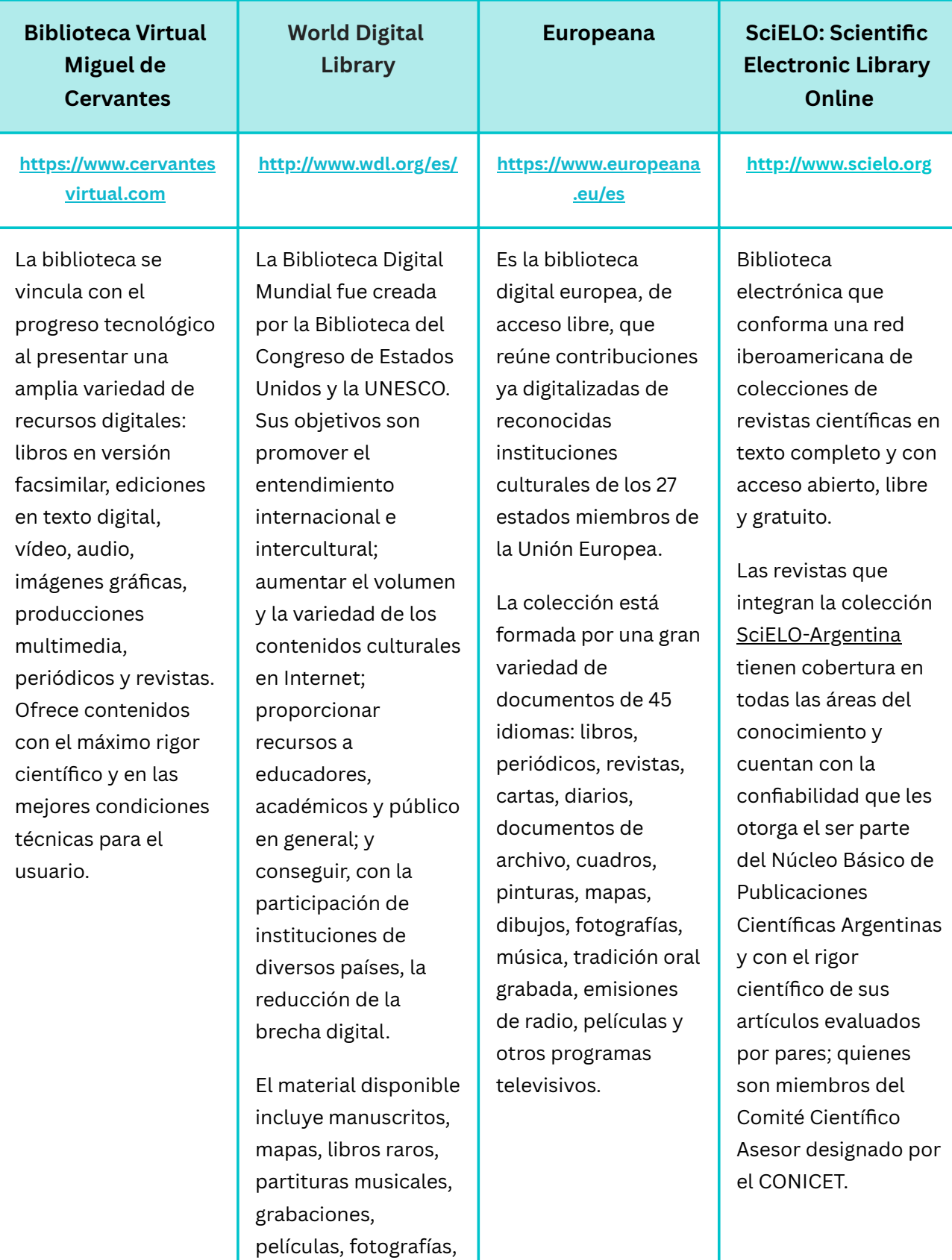

otros.

documentos de arquitectura, entre

### **Directorios:**

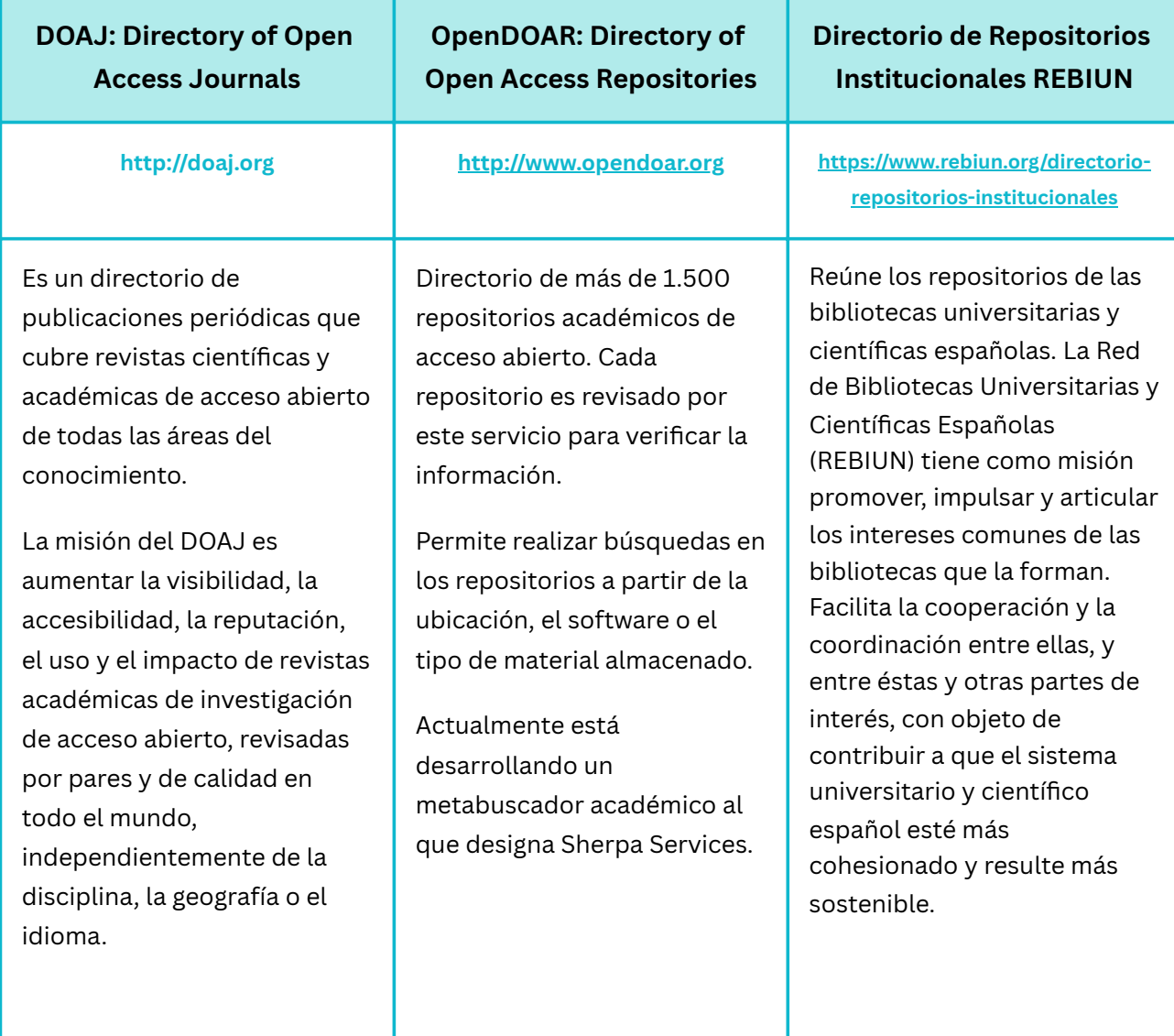

# **Motores de búsqueda académicos:**

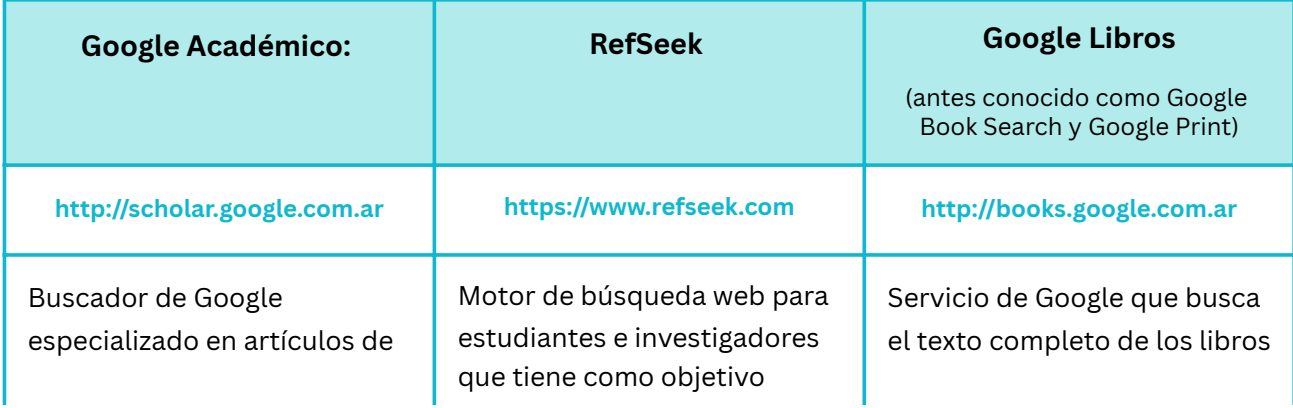

revistas científicas, enfocado hacia el mundo académico, y soportado por una base de datos disponible libremente en Internet, que almacena un amplio conjunto de trabajos de investigación científica de distintas disciplinas y en distintos formatos de publicación. Jerarquiza los resultados de manera similar al que utiliza Google para las búsquedas generales, aunque también usa como señal de "calidad" la revista en la que se ha publicado. Los resultados incluyen asimismo a libros técnicos, así como un enlace a otros artículos que citan el artículo señalado.

hacer que la información académica sea fácilmente accesible para todos.

RefSeek busca en billones de documentos, incluidas páginas web, libros, enciclopedias, revistas y periódicos.

El enfoque de RefSeek ofrece a los estudiantes una cobertura completa de los temas sin la saturación de información de un motor de búsqueda general.

que Google digitaliza. Al realizar una búsqueda se abre una interfaz en la cual el usuario puede visualizar páginas del libro, así como anuncios publicitarios relacionados con el contenido y enlaces a la página web de la editorial y librerías que lo venden.

A través de una serie de limitaciones de acceso y medidas de seguridad, algunas basadas en seguimiento de usuarios, Google limita el número de páginas visibles y se intenta impedir la impresión de páginas y la copia de material con derechos de autor. Google Libros permite que los trabajos en dominio público y otros materiales sin derechos de autor sean descargados en formato PDF

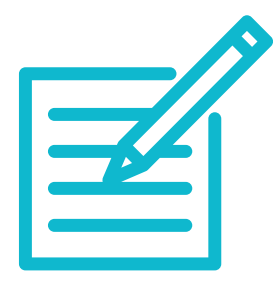

#### **Fuentes consultadas**

Argentina, Ministerio de Ciencia, Tecnología e Innovación Productiva (2007-2023). Biblioteca Electrónica de Ciencia y Tecnología de la República Argentina: Presentación. Fecha de consulta: abril 21, 2023 desde http://www.biblioteca.mincyt.gob.ar.

Argentina, Ministerio de Ciencia, Tecnología e Innovación Productiva (2007-2023). Biblioteca Electrónica de Ciencia y Tecnología de la República Argentina: Repositorios Argentinos de Acceso Abierto. Fecha de consulta: abril 21, 2023 desde http://repositorios.mincyt.gob.ar.

Argentina, Ministerio de Ciencia, Tecnología e Innovación Productiva (2011). Sistema Nacional de Repositorios Digitales (SNRD): Resolución de creación. Resolución Ministerial N°469/11.

Biblioteca de la Universidad de Extremadura (2012-2023). Cómo buscar en las bases de datos de forma eficaz: QUÉ SON LAS BASES DE DATOS. Fecha de consulta: abril 21, 2023 desde https://biblioguias.unex.es/buscar-en-bases-de-datos.

Biblioteca Digital Mundial. (2023). Wikipedia, La enciclopedia libre. Fecha de consulta: abril 26, 2023 desde https://es.wikipedia.org/w/index.php?title=Biblioteca\_Digital\_Mundial&oldid=149933438.

Centro Biblioteca Virtual Miguel de Cervantes (2010-2023). Fecha de consulta: abril 24, 2023 desde https://www.cervantesvirtual.com/centro.

Dalmagro, M. C. (2003). Cuando de textos científicos se trata... guía práctica para la comunicación de los resultados de una investigación en ciencias sociales. Córdoba: Comunicarte.

DOAJ (2015-2023). About DOAJ. Fecha de consulta: abril 26, 2023 desde https://doaj.org/about.

Fundación Dialnet (2017). Dialnet. Fecha de consulta: abril 25, 2023 desde https://fundaciondialnet.unirioja.es/dialnet/dialnet.

Google Académico. (2023). Wikipedia, La enciclopedia libre. Fecha de consulta: abril 27, 2023 desde https://es.wikipedia.org/w/index.php?title=Google\_Acad%C3%A9mico&oldid=149782781.

Google Libros. (2023). Wikipedia, La enciclopedia libre. Fecha de consulta: abril 27, 2023 desde https://es.wikipedia.org/w/index.php?title=Google\_Libros&oldid=149908881.

Harvard Library (2016-2023). What is DASH?. Fecha de consulta: abril 25, 2023 desde https://dash.harvard.edu.

Keefer, A. (2008). Los repositorios digitales universitarios y los autores. Anales de documentación, 10, p. 205- 214. Fecha de consulta: abril 17, 2023 desde https://revistas.um.es/analesdoc/article/view/1151

LA Referencia (2016-2023). ¿Quiénes somos? : Compartiendo y dando visibilidad a la producción científica en américa latina. Fecha de consulta: abril 26, 2023 desde https://www.lareferencia.info/es/institucional/quienes-somos.

LATINDEX México (1997-2022). Descripción. Fecha de consulta: abril 26, 2023 desde https://www.latindex.org/latindex/nosotros/descripcion.

OpenDOAR (2005-2023). About OpenDOAR. Fecha de consulta: abril 26, 2023 desde https://v2.sherpa.ac.uk/opendoar/about.html

Portal (Internet). (2023). Wikipedia, La enciclopedia libre. Fecha de consulta: abril 24, 2023 desde https://es.wikipedia.org/w/index.php?title=Portal\_(Internet)&oldid=149603311.

REBIUN (2022). Quiénes Somos. Fecha de consulta: abril 26, 2023 desde https://www.rebiun.org/

RefSeek. (2023). Sobre nosotros. Fecha de consulta: abril 26, 2023 desde https://www-refseekcom.translate.goog/es/?\_x\_tr\_sl=auto&\_x\_tr\_tl=es&\_x\_tr\_hl=en&\_x\_tr\_pto=nui.

Repositorio (contenido digital). (2023). Wikipedia, La enciclopedia libre. Fecha de consulta: abril 25, 2023 desde https://es.wikipedia.org/w/index.php? title=Repositorio\_(contenido\_digital)&oldid=150478342.

SciELO. (2023).[Sobre Scielo Argentina]. Fecha de consulta: abril 25, 2023 desde http://www.scielo.org.ar/scielo.php.

Universidad Nacional de Córdoba (2023). Facultad de Lenguas: Biblioteca. Fecha de consulta: abril 21, 2023 desde https://www.lenguas.unc.edu.ar/biblioteca\_eg.

Universidad Nacional de Córdoba (2002-2023). Repositorio Digital UNC. Fecha de consulta: abril 25, 2023 desde http://rdu.unc.edu.ar.

Universidad Nacional de Córdoba (2014-2023). Revistas de la UNC. Fecha de consulta: abril 25, 2023 desde https://oca.unc.edu.ar/revistas-unc.

Universidad Nacional de La Plata (2003-2023). SEDICI: Políticas del repositorio. Fecha de consulta: abril 25, 2023 desde http://sedici.unlp.edu.ar/pages/politicas.

#### **Licencia**

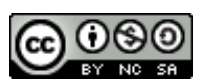

<https://creativecommons.org/licenses/by-nc-sa/4.0/>